はじめに

本書は生理科学実験技術トレーニングコースにて我々が 2007 年度よりおこなってきた,「C言語に よるPICプログラミング」の実習で作成したテキストから抜粋して再編集したものです。PIC につ いては書籍やインターネット等で詳しく紹介がされており本書では詳しく説明をすることはしません。 また,デジタル回路の基本的なことやプログラムの作成には C 言語の知識が多少必要になります。し たがって、本書の内容では PIC の魅力を分かっていただけないかも知れませんが、マイクロ・コント ローラに興味はあるがまだ使ったことが無い人に少しでもお役にたてればと考えています。

(本書をお読みいただく前に)

 図 1-1 はサンプルのプログラムで使用するテストボードの基本回路です。 さっそくですが,この回路図から何ができるのか想像できますか?

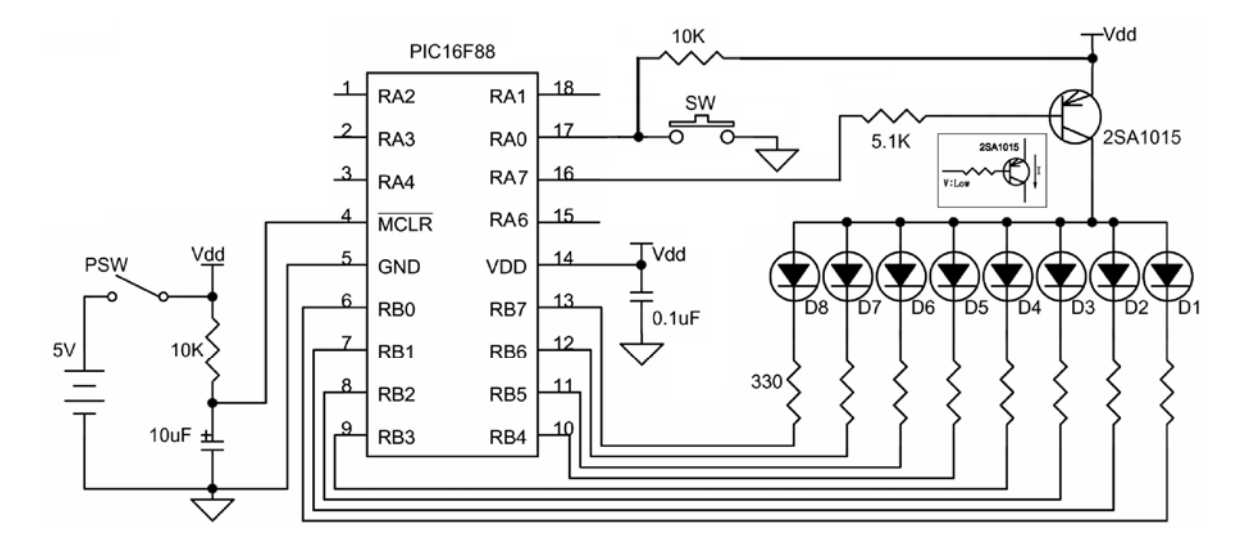

| PIC16F88     | : PIC デバイス                   |
|--------------|------------------------------|
|              | 330. 5.1K. 10K: 抵抗 (数値は抵抗の値) |
| 10uF, 0.1uF  | : コンデンサ (数値は容量の値)            |
| $D1 \sim D8$ | : LED                        |
| 2SA1015      | : トランジスタ                     |
| PSW, SW      | :スイッチ,押しボタン                  |
| VDD          | :雷源十                         |
| ▽            | : グランド(GND)                  |

図 1-1, テストボート基本回路

PIC に何のプログラムがされているのか分からないので、どのような動作をするのかを答えるのは 無理ですが,電源やスイッチ,LED や抵抗,それにトランジスタなどの基本的な電子部品の記号の見 方,電圧や電流を加えたときの動作がある程度分かっていないと PIC のプログラムはできません。も し,回路の見方が分からないということでしたら,電気部品とデジタル回路について少し勉強をして から本書を読んでいただくと理解が深まると思います。

【PIC について】

マイクロ・コントローラと呼ばれるプログラム可能なデバイスは数多く存在しますが,マイクロチッ プ·テクノロジー社で開発された PIC (Peripheral Interface Controller)は古くから電気工作好きの 人々に利用されてきました。PIC には多くの種類があり,デジタル入出力,通信機能,アナログ入力, USB 機能など,用途に合わせて選ぶことができます。本書では、PIC16F88 を使用しています。

PIC とは Peripheral Interface Controller の略でこの名前が表すように周辺機器の制御をおこなう ための小さなコンピュータです。PIC の内部には様々な仕事をする機能が組み込まれていますが、こ の内部に備わっている機能(=装置)も周辺機器と呼びます。

| プログラムメモリ (ROM)<br>:4k ワード<br>RA7/OSC1<br>$RA4/AN4 \rightarrow$<br>データメモリ<br>(RAM)<br>: 368 バイト<br>$RA5/MCLR + \Box 4$<br>$\leftrightarrow$ RA6/OSC2<br>15<br>データ EEPROM<br>$: 256 \times 7 +$<br>$VSS \rightarrow \Box 5$<br>$-$ VDD<br>$\frac{1}{88}$<br>入出力ピン<br>: $16$ 本<br>$\rightarrow$ RB7/AN6<br>$RBO \rightarrow \rightarrow$<br>13 <sup>1</sup><br>-6<br>タイマ (8/16 ビット)<br>: 2/1 個<br>$RB1 \rightarrow$<br>$\rightarrow$ RB6/AN5<br>アナログ入力<br>: $7*$<br>$RB2/RX \rightarrow$<br>$\rightarrow$ RB5/TX<br>11 |  |
|----------------------------------------------------------------------------------------------------|--|
| $RB3 \rightarrow$<br>通信機能など<br>$\rightarrow$ RB4<br>その他.                                                                                                    |  |

図 1-2, PIC16F88

周辺機器と信号やデータのやり取りするための接続口のことを Input/Output ポート(略して,I/O ポート)といいます。また、PIC から出ている金属製の足のことを I/O ピンといいます。PIC の種類 によって I/O ピンの数は様々です。PIC16F88 では 18 本のピンが出ていますが, 電源:VDD, グラ ンド:GND,リセット:MCLR,オシレータ:OSC1,OSC2 で 5 本を使用すると I/O で使用できる ピンは 13 本となります。ただし,ピンの幾つかは I/O やアナログ入力と兼用することができるので I/O は最大で 16 本使用することができます。

例えば、押しボタンなどを接続する場合には I/O ピンを入力として設定します。また、LED などを 接続する場合には I/O ピンを出力として設定します。

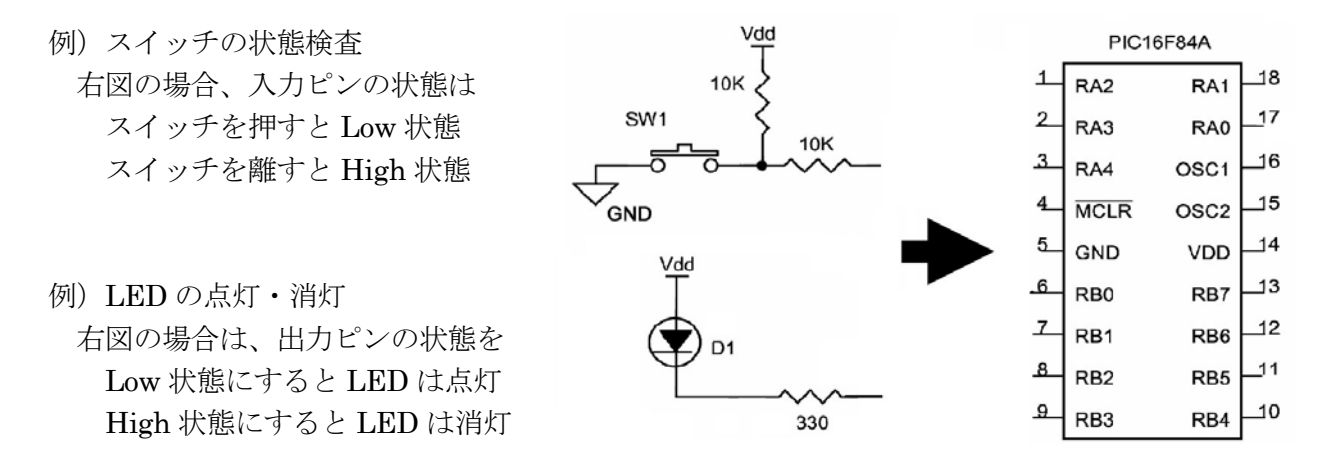

図 1-3, PIC に何を接続するかで, ピンの入出力を決める

I/O ピン毎の入出力回路の違いで入出力の動作が異なる場合があります。例えば,RA4 だけは出力 として使用するとオープンドレインとなります。また,ポート B のピンを出力として使用する場合に は弱プルアップの設定をすることができます。詳しくは PIC16F88 の資料を参照してください。

PIC16F88 は信号の電圧が高いか低いかの2値(デジタル:「1」or「0」)を扱えるだけでなく, 電圧値(アナログ)を扱えます。このような PIC では1つのピンが複数の機能を持つことになり, そ れらの機能を使用するには TRIS<sup>x</sup> レジスタと他のレジスタも設定する必要があります。アナログ入力 兼用の I/O ピンはリセット後の設定がデフォルトでアナログ入力となるものがあるので、ピンの設定 は目的に応じて必ずおこないます。また,このようなピンはユーザーが I/O ピンとして使用すること はできません。また,MCLR ピンや OSC ピンを I/O ピンとして使用できる PIC もあります。

周辺機器との接続口を I/O ポートといい、I/O ピンの ON/OFF を制御するレジスタ(PORTA、 PORTB など)を指すこともあります。PIC の I/O ポートは特殊機能レジスタ内にメモリマップド I/O で配置されており,メモリをアクセスするのと同じ命令で周辺装置とデータをやり取りすることがで きます。

パソコンや PIC などの計算機の内部では全ての事柄が電圧の低いと高いで区別されます。電圧の低い 状態を Low=0, 電圧の高い状態を High=1 として扱うことを正論理といい, Low=1, High=0 と して扱うことを負論理といいます。PIC のピンに入出力する信号は正論理で扱います。

PIC16F88 には PORTA と PORTB の 2 つのポートがあります。I/O ポートを制御するには,TRIS<sup>x</sup> (xはポート名)レジスタと PORTx レジスタを使用します。PIC の I/O ピンは TRISx レジスタを設 定することで,I/O ピンを入力または出力のどちらかで使用することができます。TRIS<sup>x</sup> レジスタの ビットをセット(=1)すると,そのビットに対応する I/O ピンが入力となり,I/O ピンがハイインピー ダンスモードになります。TRIS<sup>x</sup> レジスタのビットをクリア(=0)すると,そのビットに対応する I/O ピンが出力となり PORT<sup>x</sup> のビットが1なら H レベル(Vdd),0なら L レベル(GND)の信号が出 力されます。

例)ポートBに対してライト命令やリード命令を実行したときの入出力ピンの状態

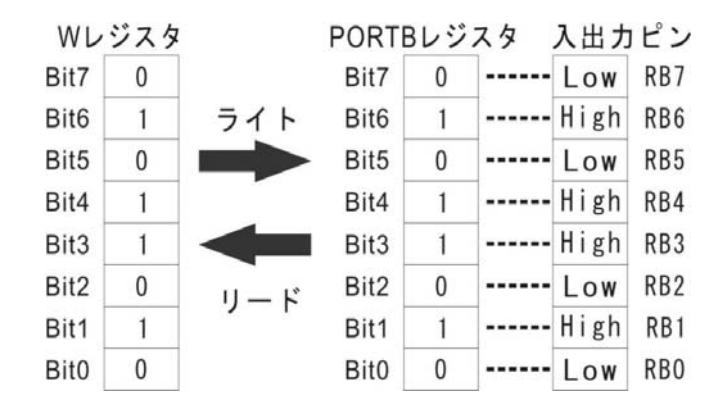

図 1-4, I/O ポートのリードとライト

 図 1-3 の場合、押しボタンを押したときに入力は[0]となります。また、LED を点灯するには 出力を[0]にします。

本テキストのプログラムを動作させるためのテストボートの回路を図 2-1 に示します。

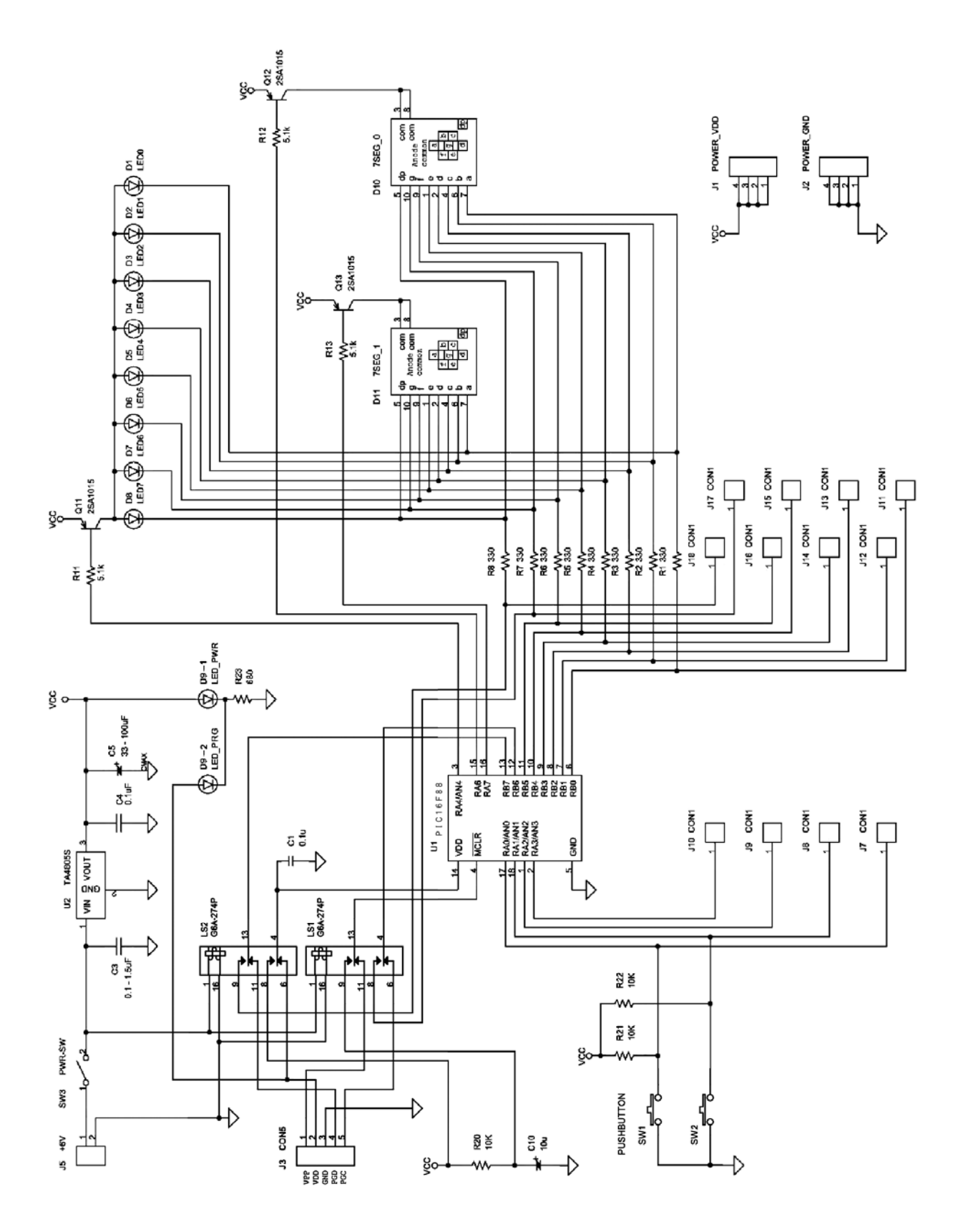

図 2-1, テストボードの回路図

図 2-2, テストボートの組み立て例です。図 2-3 はその部品配置と結線パターン図です。

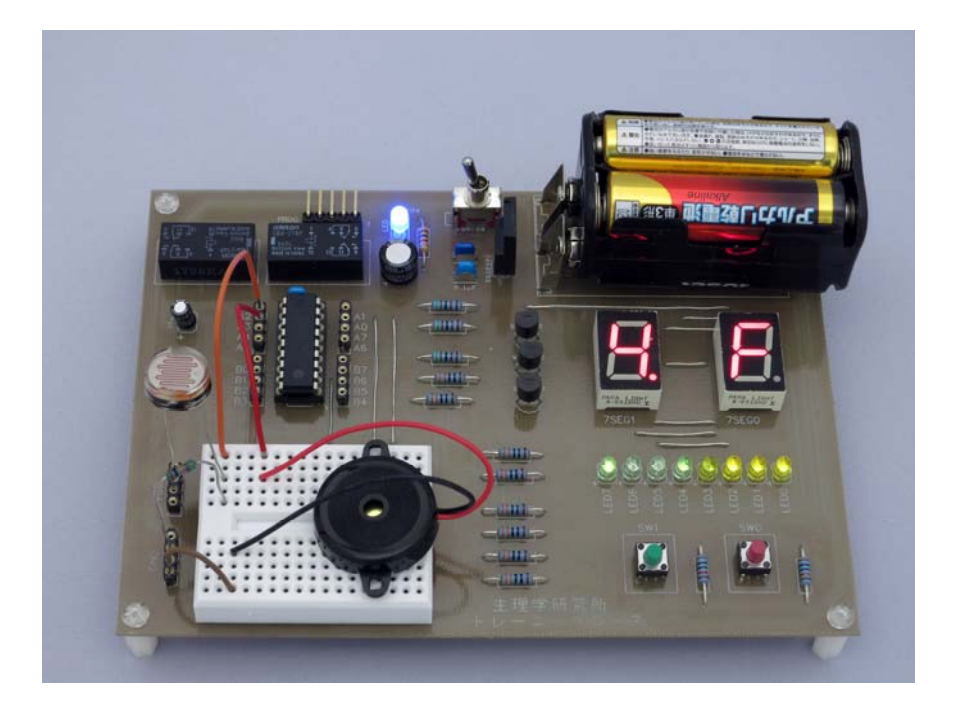

図 2-2, テストボートの組み立て例

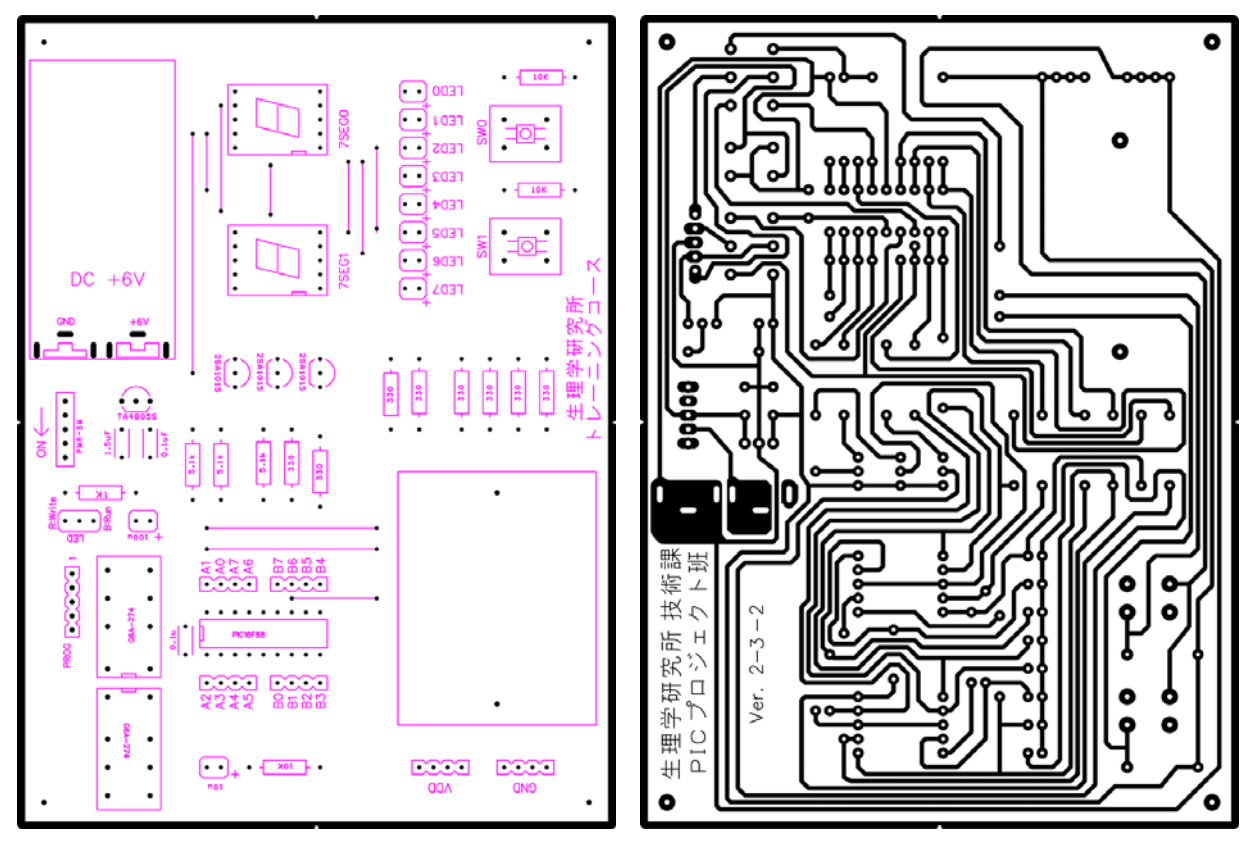

部品面 (表面) インダ面 (裏面)

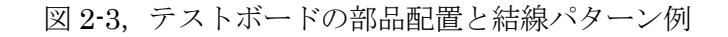

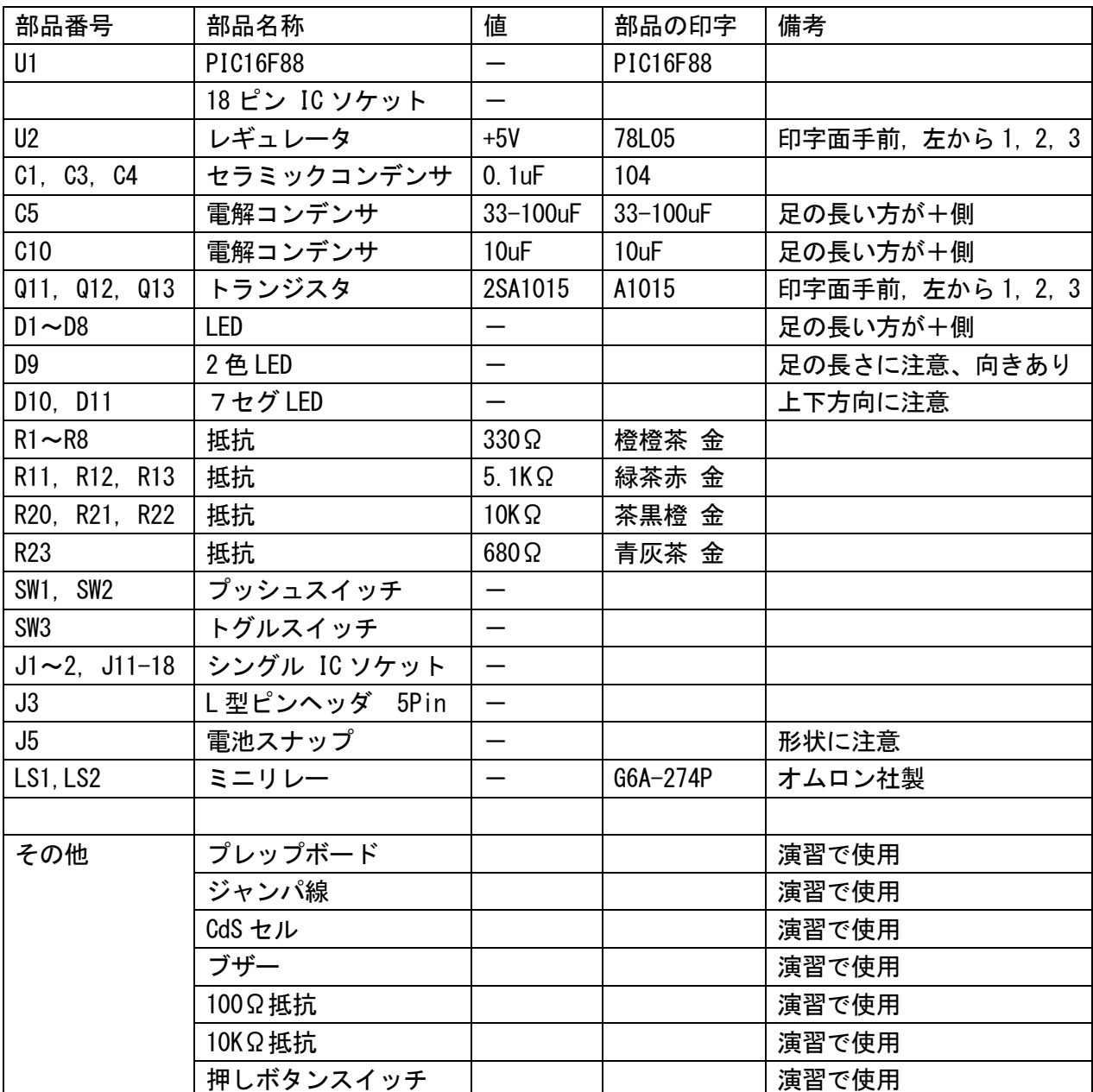

・回路部品

PIC がプログラムを処理するためにはクロックが必要になります。クロックは心臓の鼓動に相当 し規則正しいリズムを刻んで CPU に命令を処理するタイミングを知らせます。この CPU クロック を発生する装置を発振器や発振回路といいます。クロックはそのままの周波数で使われたり、元の 周波数に対して 1/n に分周したりn倍に逓倍したりして利用します。他の書籍などで PIC には発 振回路(発振器やオシレータなど)が必要と書いてあり、図 2-1 と回路部品には発振に相当するも のが無いのを見て変に思われた人がいるかもしれません、PIC16F88 には発振器が内蔵されており 最高 8MHz のクロックを内部で発振させることができます。本書の演習では内蔵発振器を利用して います。

【開発環境のインストール】

1)コマンド プロンプトの用意

 適当な場所に作業用のフォルダ(ディレクトリ)を作成します。 以下の説明は、ドライブ「C: ]の下にファルダ「temp]を作成した場合です。

コマンド プロンプト([スタート]メニュー → [プログラム] → [アクセサリ]の中にあります) のショートカットのコピーを作る。または、「C:\Windows\System32\CMD.EXE」のショートカットを 作ります。

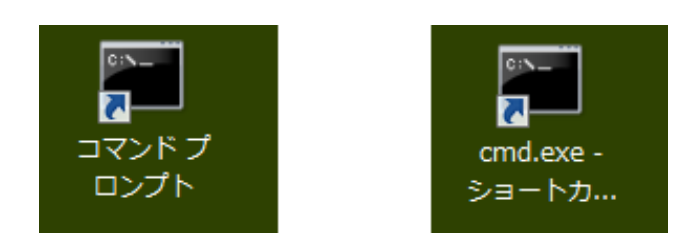

プロパティを表示して、「ショートカット」タブの「作業フォルダ」を、先に作成した[c:\temp] フォルダに変更します。

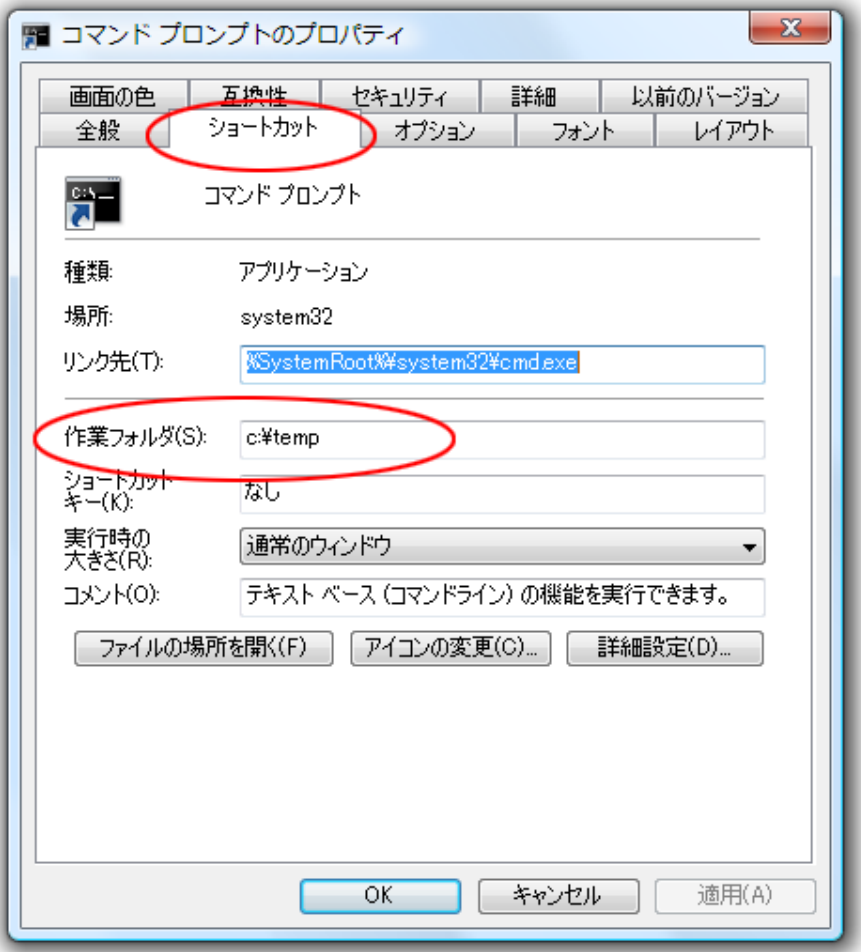

2)C 言語の開発環境の用意

PIC のプログラム開発には、C 言語のコンパイラやリンカなどのソフトウエアが必要になります。 それに,作成したプログラムを PIC に書き込むための PIC ライタなどのハードウエアが必要になり ます。ソフトウエアについてはフリーで入手することができます。

・本書ではプログラム開発には Small Device C Compiler (以下, SDCC) を使用します。

- ・コンパイラ http://sdcc.sourceforge.net/
- ・アセンブラ,リンカ http://gputils.sourceforge.net/
- ・ テキストエディタ,メモ帳などテキスト編集できるものなら何でも良いです。 参考)サクラエディタ サクラエディタプロジェクト

http://sakura-editor.sourceforge.net/

・ダウンロードしたコンパイラとリンカプログラム、テキストエディタをインストールします。

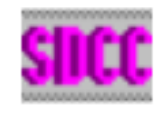

sdcc-setup.exe

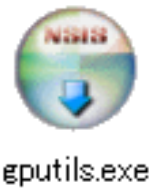

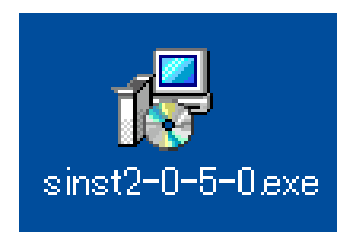

コマンド プロンプトを起動して,インストールができているか確認します。

「スタート」-「プログラム」-「アクセサリ」の「コマンド プロンプト」を選択する。また は,「スタート」-「ファイル名を指定して実行]の名前に「cmd」と入力して「OK」します。

DOS 窓が表示されたら「>」の後に,「sdcc」とタイプしてヘルプが表示されることを 確認してください。次に,「gplink」とタイプしてヘルプが表示されることを確認してく ださい。

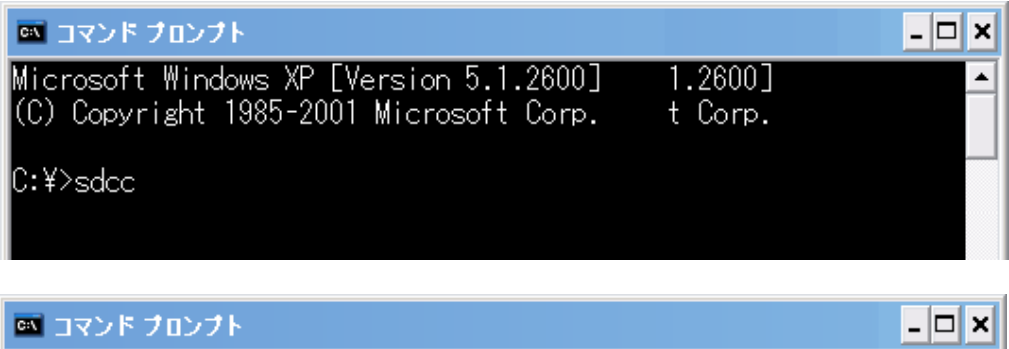

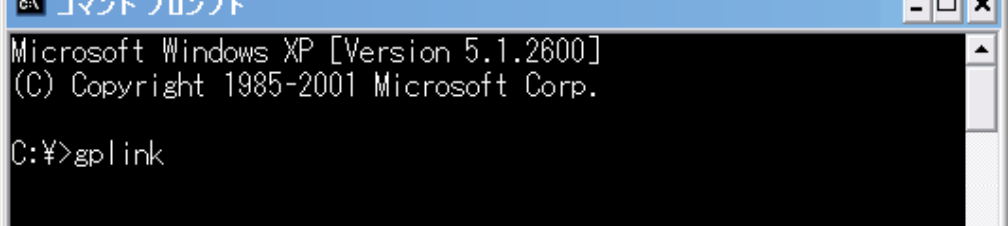

・バッチファイルの作成

バッチファイルは,コンパイル時の入力作業を軽減するために作成します。

テキストエディタを起動して,下記の内容を入力します。 入力が終わったら、作業フォルダに [cc.bat] の名前で保存します。

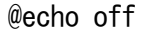

sdcc -V -mpic14 -p16f88 %1

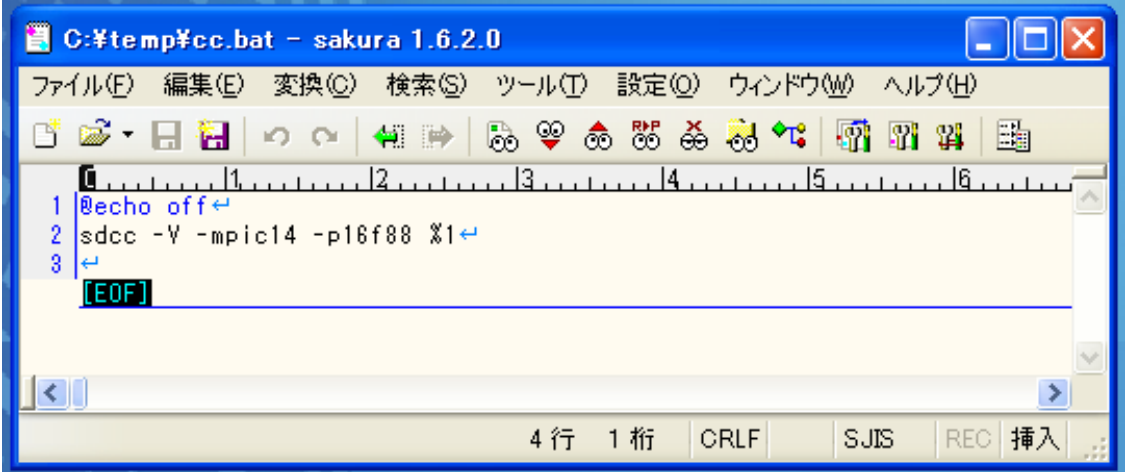

コンパイルのオプションについては,「コンパイルの仕方」のページを参照してください。

# ・プログラムライタの用意

PIC にプログラムを書き込むには専用の装置(プログラムライタ)が必要です。 テストボードには、マイクロチップ社 (Microchip Technology Inc.) の PICkit2 または PICkit3 を直接接続できるように端子を設けています。

# 【プログラムの開発】

# SDCC コンパイラについて

コンパイラにはコンパイラ毎の特有な命令や記述の仕方があります。 以下の内容は SDCC で有効なものであり、他のコンパイラでは異なる場合があります。

・サポートするデータ型

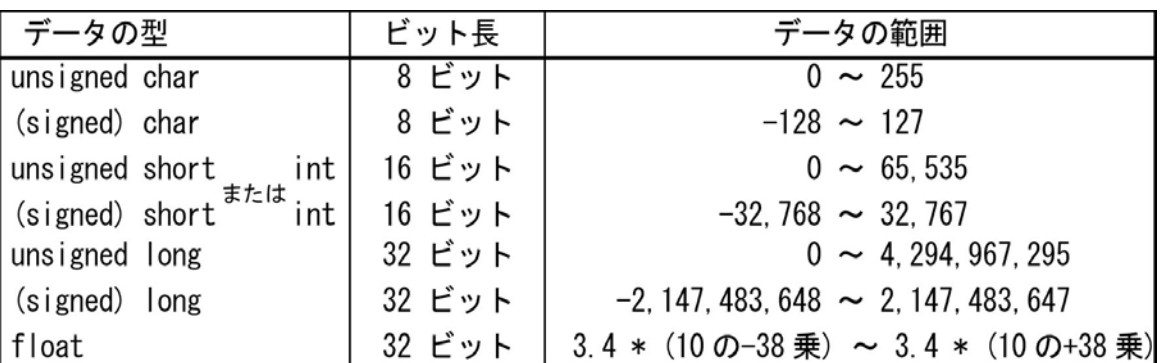

・レジスタへのアクセス

レジスタへ値を読み書きしてペリファラルを制御します。SDCC ではレジスタ名を変数のよ うに扱えるように,ヘッダファイルで定義されています。

例)値の書き込み

**PORTA = 0xaa; //ポートAに 0xaa (10 進では 170) をセットします** 

値の読み込み

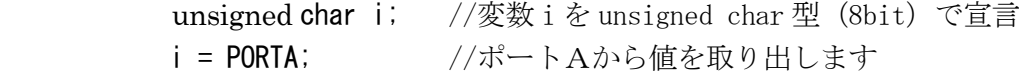

・ヘッダファイル

特殊機能レジスタ(SFR)にアクセスするには,ヘッダファイルで定義されているマクロ名を変 数名(unsigned char 型)として使用します。定義されている変数名は PIC の仕様書に記載されて いるレジスタ名やビット名と同一になっています。

例えば,ポートやレジスタなどから信号を入出力する場合には以下のように記述する。

ポートおよびレジスタ指定

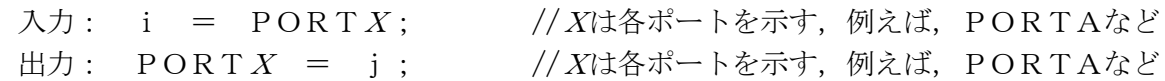

ビット指定

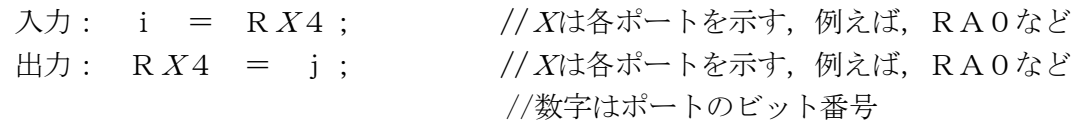

コンパイルの仕方

- 1) 先に作成しておいたコマンド プロンプトのショートカットから DOS 画面を起動します。 コマンド プロンプトを使い慣れていない方は,ファイルのコピーやディレクトリ(フォルダ)の作 成などは WINDOWS のファイルマネジャーなどを使用してください。
	- ・フォルダの移動 書式 >cd ファルダ名 ーつ下のフォルダ名のフォルダへ移動 >cd .. 2000 - コントのフォルダへ移動
	- ・ディレクトリ内のファイル名の表示 書式 >dir
- 2) DOS 画面で SDCC のコマンドを入力します。
	- 書式 >sdcc *制御オプション -m デバイスの種類 -p デバイス名 ソースファイル名*

制御オプションには以下のものがあります。

- -V :コンパイルの進行状況を表示します。
- -c :コンパイルとアセンブルの後にリンクをしない。オブジェクトファイル(.o)を出力します。 オプションを省略すると,コンパイル,アセンブル,リンクがおこなわれ(.hex)ファイル ができます。小規模なプログラムでソースファイルが1つのときにはオプションを省略し ます。規模の大きなプログラムを作成するときには,ソースファイルを分割して個別にコ ンパイルとアセンブルをおこない(.o)ファイルを生成し,全てのコンパイルがすんだら リンカで(.hex)ファイルを生成します。
- -S :アセンブラソース(.asm)を出力します。
- -o :出力ファイル名を指定します。
- ・デバイスの種類に PIC16F88 の場合は,「pic14」とします。
- ・デバイス名に PIC16F88 の場合は,「16F88」とします。

PIC16F88 のソースファイルをコンパイルする場合

1個のソースファイルをコンパイルからリンクまでする場合,

>sdcc –V –mpic14 –p16f88 ファイル名.c コンパイルが正常に終われば, 「 ファイル名.HEX」というファイルができます。

複数のソースファイルのコンパイルをおこない後からリンクする場合

ファイルを個別にコンパイルします。

>sdcc -c -mpic14 -p16f88 ファイル名 1.c

>sdcc -c -mpic14 -p16f88 ファイル名2.c

オブジェクトファイル,ファイル名1.o とファイル名2.o をリンクします。

 $>$ gplink  $-I''c$ :\program files\SDCC\lib\pic"

-w-r-o 出力ファイル名 ファイル名1.0 ファイル名2.0 libsdcc.lib pic16f88.lib 例)

 $>$ sdcc -c -mpic14 -p16f88 *main.c* 

 $>$ sdcc -c -mpic14 -p16f88 sub.c

>gplink -I"c:\program files\SDCC\lib\pic" -w -r -o*nips main.o sub.o* libsdcc.lib pic16f88.lib リンクによって,nips.hex ファイルができます。

・I/O ポートの制御例

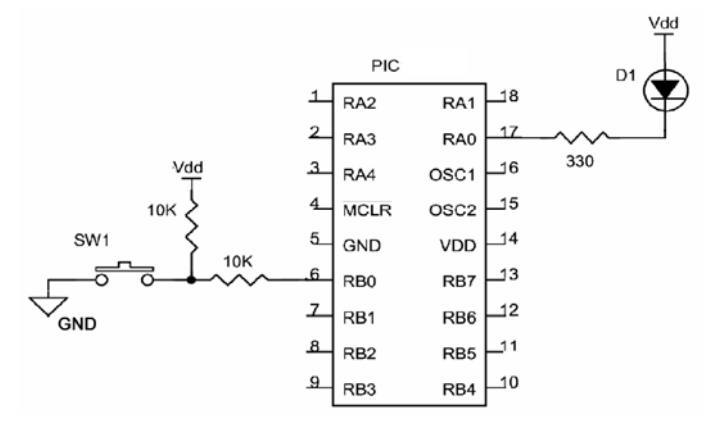

<回路説明>

・出力 LED-D1 の点灯/消灯 D1 を点灯するには RA0 を Low D1 を消灯するには RA0 を High

・入力

スイッチ-SW1 の状態 SW1 が OFF のとき RB0 は High SW1 が ON のとき RB0 は Low

A)上図の回路で LED-D1 を点灯する。

ポートAの入出力モードを設定する。

特殊機能レジスタ(SFR)の TRISA レジスタのRA0 にあたるBit0 の値を0(出力モード)にします。 例)

TRISA = 0x00; //この例では,ポートAの RA0 以外のビットも出力に設定される。

RA0 のピンを Low (電圧が低い状態)にするため、ポート A の Bit0 に 0 を設定する。

例)

PORTA = 0x00; //ポートAの RA0 を Low:0 に設定, //この例では,ポートA全体に対して 0 を設定している または

```
RA0 = 0; //ポートAの RA0 に対してだけ 0 を設定している
```
- B)上図の回路でスイッチ-SW1 の状態を取得する
	- ポート B の入出力モードを設定する。
	- 特殊機能レジスタ(SFR)の TRISB レジスタのRB0 にあたるBit0 の値を1(入力モード)にします。 例)

TRISB = 0x01; //ポートBの RB0 を入力に設定,この例では他は出力に設定される。

RB0 のピンの状態「スイッチ ON(Low のとき 0), スイッチ OFF (High のとき 1) | を取得する。 例) int swchk; swchk = PORTB; //ポートBレジスタのリード if ( ( swchk & 0x01 ) == 0x00 ) {....} //Bit0 の値を 0 かどうかチェック または if ( ( PORTB & 0x01 ) = 0x00 ) {....} //ポートBをリードして, Bit0 の値をチェック または if (RBO == 0) [....] //ポートBの Bit0 をリードして、その値をチェック

- 12 - Copyright © 2013 NIPS Technical Division.

割り込み処理は次のように記述します。

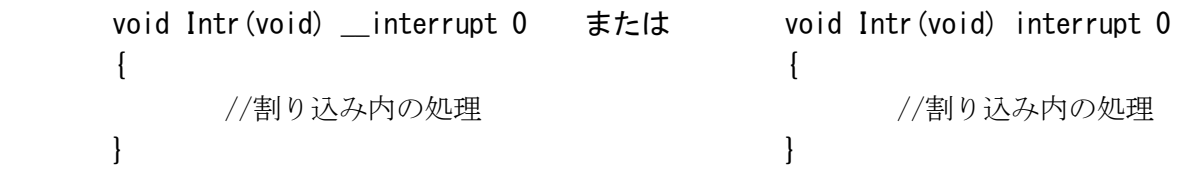

「Intr」は関数名ですが,「Intr」でなくても構いません。

 「\_\_interrupt」または「interrupt」の後にはスペースを空けて割り込みレベル値を記述し ます。PIC16F88 などの 14bit の PIC では「0」レベルしかありません。

(重要)

割り込みレベルはレベル0の1つだけで,全ての割り込みはここにジャンプします。割り込み 処理内( void Intr (void) \_interrupt 0 {} )で何の割り込みが発生したか判定をおこない, 割り込みが発生した要因毎にプログラムを記述します。

・ビット反転処理について

左側の C ソースをコンパイルすると、右側のようにアセンブラのコードが作られます(アセンブ ラのコードは処理の関係で毎回このようなものができるとは限りません)。この例では、4項目と7 項目のアセンブラのコードができていません。SDCC においてはレジスタ (I/O ポート) の1ビット を示す変数を反転することはコンパイルエラーとならずアセンブラコードができないので注意する こと。5項目のようにすることでビットの反転ができます。

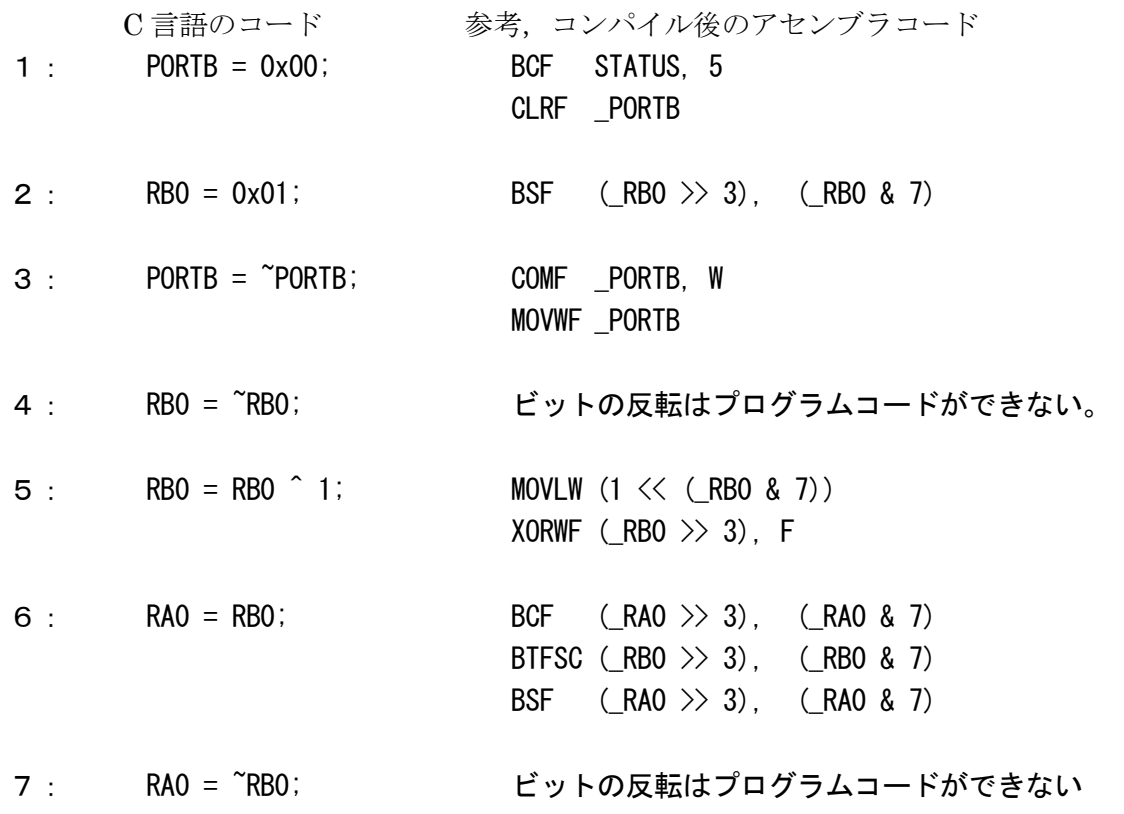

·PIC の特殊機能, SDCC でのコンフィグレーション指定 コンフィグレーションをプログラムで指定するには, 「int \_\_at 0x2007 \_\_config =」の後に指定したい項目を「&」で続けます。 SDCC の「PIC16F88.H」で定義されているコンフィグレーション Configuration 1 Options は「int \_\_at 0x2007 \_\_config1 = 」に続けます。 \_CP\_ALL Code protected (all protected) \_CP\_OFF Code protection off \_CCP1\_RB0 CCP1 function on RB0 \_CCP1\_RB3 CCP1 function on RB3 \_DEBUG\_OFF In-Circuit Debugger disabled DEBUG ON **In-Circuit Debugger enabled**, \_WRT\_PROTECT\_OFF No program memory write protection WRT\_PROTECT\_256 First 256 program memory protected WRT\_PROTECT\_2048 First 2048 program memory protected \_WRT\_PROTECT\_ALL All of program memory protected \_CPD\_ON Data EE memory code-protected \_CPD\_OFF Code protection off \_LVP\_ON Low-Voltage Programming enabled \_LVP\_OFF Low-Voltage Programming disabled \_BODEN\_ON Brown-out Reset enabled \_BODEN\_OFF Brown-out Reset disabled \_MCLR\_ON MCLR-pin function is MCLR \_MCLR\_OFF MCLR-pin function is digital RA5 or VDD PWRTE OFF Power-up Timer disabled PWRTE ON Power-up Timer enabled WDT ON Watchdog Timer enabled \_WDT\_OFF Watchdog Timer disabled \_EXTRC\_CLKOUT External Resistor/Capacitor Fosc/4 RA6 \_EXTRC\_IO External Resistor/Capacitor I/O on RA6 \_INTRC\_CLKOUT Internal Oscillator CLKOUT-RA6 and I/O-RA7 \_INTRC\_IO Internal Oscillator I/O-RA6 and I/O-RA7 EXTCLK **External Clock with I/O-RA6** \_HS\_OSC HS oscillator \_XT\_OSC XT oscillator

Configuration 2 Options は「int \_\_at 0x2008\_\_config2 = 」に続けます。 \_IESO\_ON Internal External Switchover mode enabled IESO OFF **Internal External Switchover mode disabled** \_FCMEN\_ON Fail-Safe Clock Monitor enabled \_FCMEN\_OFF Fail-Safe Clock Monitor disabled

LP OSC LP oscillator

例)オシレータモード:HS,ウオッチドック:OFF,パワーアップタイマ:ON の場合 int \_\_at  $0x2007$  \_\_config1 =  $_HS_0SC_8$  WDT\_OFF & \_PWRTE\_ON;

# ・データメモリについて

PIC16F88 の汎用レジスタの個数は 368 個 (368 バイト)のため必要以上の変数や配列を取らない ようにします。数値を変更することの無い変数や配列のテーブルデータなどは参照専用宣言(const) することでプログラム ROM 領域に置くようにします。

- 例)テーブルデータの作成
	- char data[4] = {0,1,2,3}; //汎用レジスタ RAM 領域に確保される const char data[4] = {0,1,2,3}; //プログラム ROM 領域に確保される

・I/O ポートのアクセス

PIC の I/O ピンへのアクセスは、PORT レジスタへのライト (書込み)やリード (読込み)でおこ ないます。PORT レジスタはリード・モディファイ・ライトで処理されるので、ライト命令であって もリード処理の後にライト処理が実行されます。つまり、出力ピンとして設定している I/O ピンでも、 一旦、リードにより I/O ピンの状態が読み込まれてから、目的とする値 (0or1) がライトされます。

リード・モディファイ・ライトによる問題点、仮に、I/O ピンに接続された負荷の影響で信号が遅 れて変化するような場合には、変化前の状態が I リードされることがあります。一部のコンパイラで は、同じ I/O ポートに対して連続して処理をおこなうソースコードを書いたときに、このような問題 が起きないようにオブジェクトコードを生成するものがあります。

# 演習プログラム

PIC マイコンの応用システムを開発するためには、ハードウエアとソフトウエアを開発する必要が あります。今回,ハードウエアにはテストボードを使用します。幾つかの演習プログラムを用意して いますが,開発に慣れてきたら自身のアイデアで修正を加えて動作を確認してください。

#### 開発手順

①テキストエディタで以下の演習のプログラムを入力してください。

②英数字でファイル名を付けて作業フォルダ(本書では,C:\temp)に保存してください。

③コマンド画面でコンパイルをしてください。

- 書式 >sdcc -V -mpic14 -p16f88 ファイル名.c
- コンパイルが終わるとファイル名.HEX というファイルができます。

④ファイル名.HEX のファイルを PIC ライタで PIC に書き込みます。

PIC ライタとライタソフトの使い方については製品のマニュアルや開発者のホームページを見て ください。

⑤書き込みが終わった PIC をテストボードに取り付けて動作を確認します。

⑥動作しないときには,①に戻ってプログラムを見直します。

<演習1>

I. SWO や SW1 のスイッチを押したとき、同じ番号の LED を点灯させる。

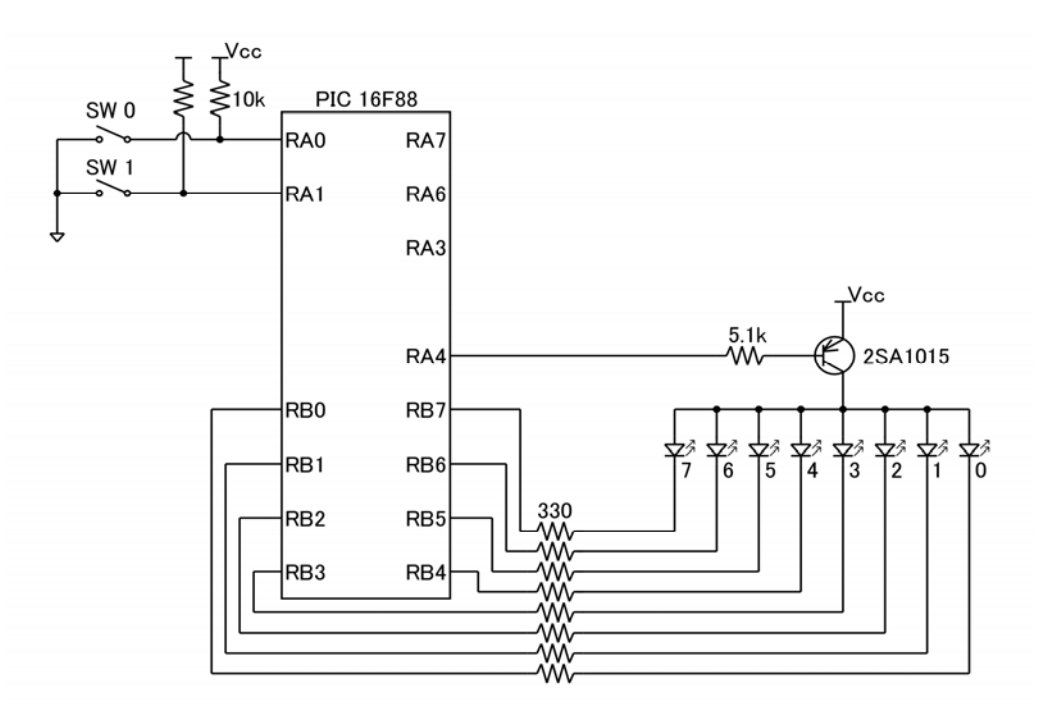

#include <pic/pic16f88.h>

```
// コンフィグレーションビットの設定 
int at 0x2007 config1 = INTRC\_IO & MDT_OFF & PWRTE_OFF & MCLR_ON & _BODEN_ON& _LVP_OFF & _CPD_OFF & _WRT_PROTECT_OFF 
                     & _DEBUG_OFF & _CCP1_RB0 & _CP_OFF; 
int at 0x2008 config2 = FCMEN OFF & IESO OFF;
// プログラムはここから始まります 
void main () { 
       // ここに,PIC の初期化処理を記述します 
       OSCCON = 0x00; // 内部クロック 31.25kHz で動作 
      ANSEL = 0x04; // RA0-1,3 はデジタル入力, RA2 はアナログ入力
      TRISA = 0x27; // RA0-2, 5 は入力, RA3-4, 6-7 は出力
       TRISB = 0x00; // RB0-7 は出力 
       PORTA = 0xff; // ポート A の初期化 
       PORTB = 0xff; // ポート B の初期化 
      RA4 = 0; // RA4 のトランジスタ ON
      while(1) { // 無限ループ
              // ポート A のスイッチ状態を読み込み,対応する LED を点灯させる 
             PORTB = PORTA | 0xfc; } 
}
```
<演習2 ダイナミック点灯制御>

I. 押しボタン(2進入力)に対応した数字を右の7セグメント LED に表示する。 Ⅱ. 7セグメントと2進数表示の両方を点灯するように変更する。

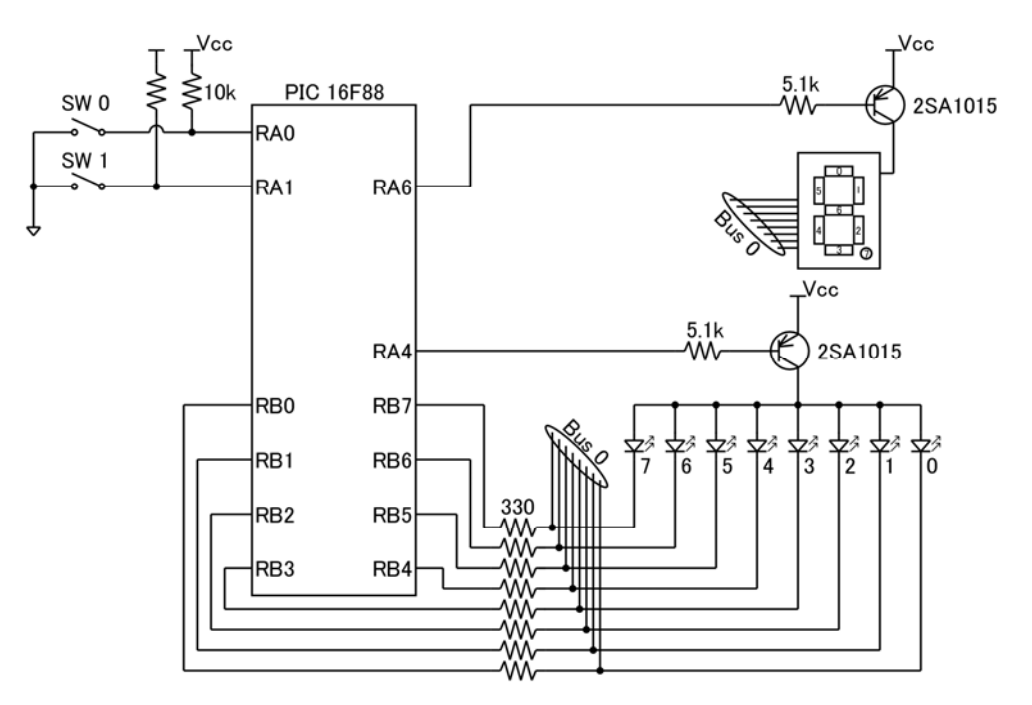

#include <pic/pic16f88.h>

// コンフィグレーションビットの設定 int  $at 0x2007$   $config1 = INTRCIO 8$   $INDF$   $R$   $PNRTE_0FF 8$   $MCLR_0N$  & \_BODEN\_ON & \_LVP\_OFF & \_CPD\_OFF & \_WRT\_PROTECT\_OFF & \_DEBUG\_OFF & \_CCP1\_RB0 & \_CP\_OFF; int  $at$  0x2008 config2 = FCMEN OFF & IESO OFF; // 7セグメントの字形データ // 0 1 2 3 4 5 6 7 8 9 A B C D E F const char seg[] = {0xc0, 0xf9, 0xa4, 0xb0, 0x99, 0x92, 0x82, 0xd8, 0x80, 0x90, 0x88, 0x83, 0xc6, 0xa1, 0x86, 0x8e}; // プログラムはここから始まります void main () { // ここに,PIC の初期化処理を記述します OSCCON = 0x00; // 内部クロック 31.25kHz で動作<br>ANSEL = 0x04; // RAO-1,3はデジタル入力, RA2 ANSEL = 0x04; // RAO-1,3はデジタル入力, RA2 はアナログ入力<br>TRISA = 0x27; // RAO-2,5は入力, RA3-4,6-7は出力 // RA0-2.5 は入力, RA3-4, 6-7 は出力 TRISB = 0x00; // RB0-7 は出力 PORTA = 0xff; // ポートAの初期化<br>PORTB = 0xff; // ポートBの初期化 **// ポート B の初期化**  RA6 = 0; // RA6 のトランジスタ ON while(1) { // 無限ループ // ポートAのスイッチ状態を読み込み,対応する LED を点灯させる  $PORTB = \text{seg}[^{\sim}PORTA \& OxO3]$ ; } }

#### <演習3 演算>

- Ⅰ.コンパイラの演算(加算,減算,乗算,除算,除余算)の対応について確認する。
- Ⅱ.num = num + 3; の「+」の部分を「+, -, \*, /, %」に変えたときに,コンパイラのメッセー ジや計算結果を確認する。

# #include <pic/pic16f88.h> // コンフィグレーションビットの設定 int  $at 0x2007$  config1 =  $INIRC_10$  &  $WDT_0FF$  &  $PWRTE_0FF$  & MCLR ON & \_BODEN\_ON & \_LVP\_OFF & \_CPD\_OFF & \_WRT\_PROTECT\_OFF & \_DEBUG\_OFF & \_CCP1\_RB0 & \_CP\_OFF; int \_\_at 0x2008 \_\_config2 = \_FCMEN\_OFF  $\overline{\&}$  \_IESO\_OFF; char num; // グローバル変数の宣言 // 7セグメントの字形データ // 0 1 2 3 4 5 6 7 8 9<br>A B C D E F A B C D E F const char seg[] = {0xc0, 0xf9, 0xa4, 0xb0, 0x99, 0x92, 0x82, 0xd8, 0x80, 0x90, 0x88, 0x83, 0xc6, 0xa1, 0x86, 0x8e}; // プログラムはここから始まります void main () { // ここに,PIC の初期化処理を記述します OSCCON = 0x00; // 内部クロック 31.25kHz で動作 ANSEL = 0x04; // RAO-1, 3 はデジタル入力,RA2 はアナログ入力 TRISA = 0x27; // RA0-2, 5 は入力, RA3-4, 6-7 は出力 TRISB = 0x00; // RB0-7 は出力 PORTA = 0xff; // ポート A の初期化 PORTB = 0xff; // ポート B の初期化 RA6 = 0; // RA6 のトランジスタ ON while(1) { // 無限ループ // ポートAのスイッチ状態を読み込み,対応する LED を点灯させる  $num = \text{^{\sim}PORTA}$  &  $0x03$ ;  $num = num + 3$ ;  $PORTB = \text{seg(num]}$ ; } }

<演習4 タイマ0割り込み>

Ⅰ.タイマ0割り込みを使用し,その回数を2進数で LED に表示する。

Ⅱ.INTERVAL, OPTION\_REG, OSCCON を変更した場合の動作を推定し,確認する。

```
#include <pic/pic16f88.h> 
// コンフィグレーションビットの設定 
int at 0x2007 _{co} of ig1 = _{S} _{S} N R G I S S _{S} M S F S _{S} M C R _{S} O & _BODEN_ON & _LVP_OFF & _CPD_OFF & _WRT_PROTECT_OFF 
                    & _DEBUG_OFF & _CCP1_RB0 & _CP_OFF; 
int at 0x2008 config2 = FCMEN OFF & IESO OFF;
#define INTERVAL 128 // 割り込み周期を決定する
static unsigned char led; // グローバル変数の宣言
// 割り込み関数の定義 
static void timer () _interrupt 0{
       TMR0 = INTERVAL; // TMR0 カウント値設定 
       led++; // 点灯パターンをインクリメント 
                         // LED を2 進パターンで点灯
       TMR0IF = 0; // フラグを倒す 
} 
// プログラムはここから始まります 
void main(){ 
      // ここに, PIC の初期化処理を記述します<br>OSCCON = 0x00;      // 内部クロック
 OSCCON = 0x00; // 内部クロック 31.25kHz で動作 
 ANSEL = 0x04; // RA0-1,3 はデジタル入力,RA2 はアナログ入力 
      TRISA = 0x27; \frac{1}{10} // RA0-2,5 は入力, RA3-4, 6-7 は出力<br>TRISB = 0x00; \frac{1}{10} // RB0-7 は出力
                         // RB0-7 は出力
      OPTION REG = 0x01; ソ/ 内部クロック,プリスケーラ値設定 1:4
       TMR0 = INTERVAL; // TMR0 カウント値設定 
       PORTA = 0xff; // ポート A の初期化 
       PORTB = 0xff; // ポート B の初期化 
      RA4 = 0;          // RA4 のトランジスタ ON
       led = 0xff; // 2 進パターンの初期化 
      TMROIE = 1; // タイマ割り込み許可
      GIE = 1; // 全体割り込み許可
      while(1); // 無限ループ
}
```
### 参考)タイマ0の計算

クロックが 8MHz で,タイマ 0 に 10ms を設定するには以下のような計算をします。 設定したい時間(秒) ÷ (クロック(秒) × 4) = 必要なカウント数

 $10\text{ms} \div (0.125\text{us} \times 4) = 20000$ 

 TMR0 レジスタは 8 ビットカウンタなので 256 までしかカウントできません。したがって, 最適なプリスケーラを選択して TMR0 のカウント数を求めます。

必要なカウント数 ÷ プリスケーラの設定 = TMR0 のカウント数

20000 ÷ 128 = 156.25 ≒ 156 (プリスケーラに 1:128 を選択した場合) TMR0 はアップカウンタなので,255-156=99 を設定すれば,約 10ms の時間を計ること ができます。

<演習5 ブザー制御>

- Ⅰ.RB0 に圧電ブザーのプラス端子,GND にマイナス端子を接続する。
- Ⅱ. タイマ0割り込みを使用して圧電ブザーを鳴らす。

Ⅲ.ボタン操作で音程が変更できるように改良する。

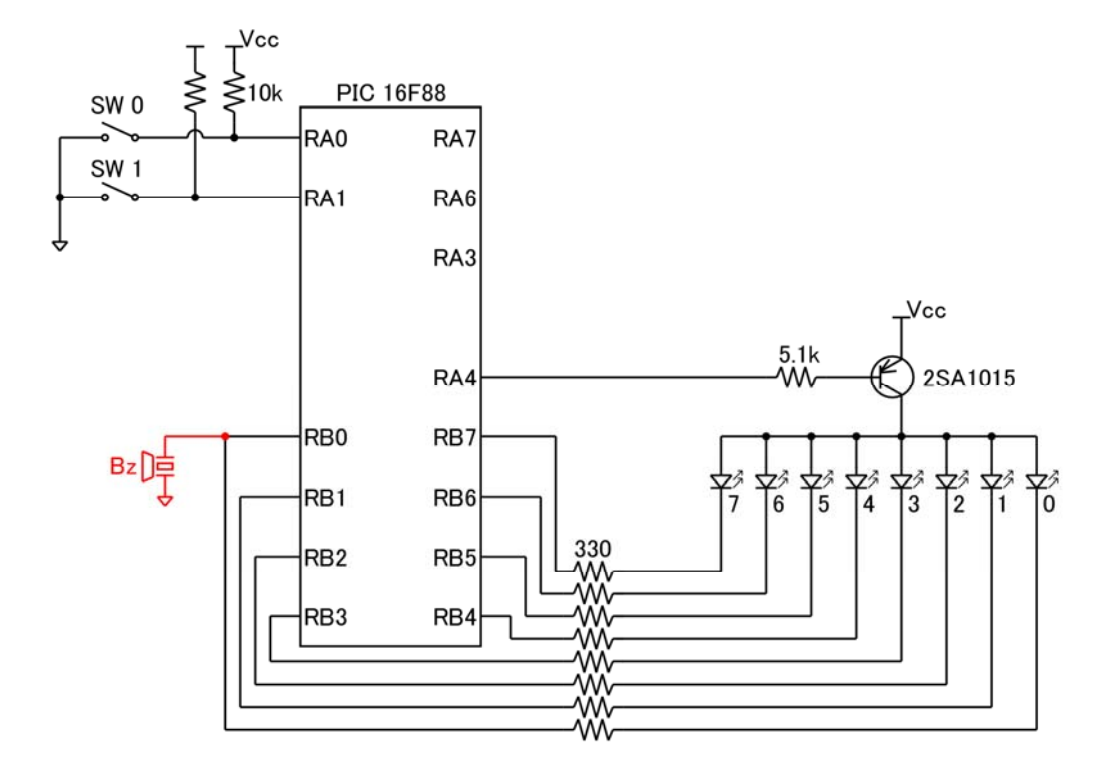

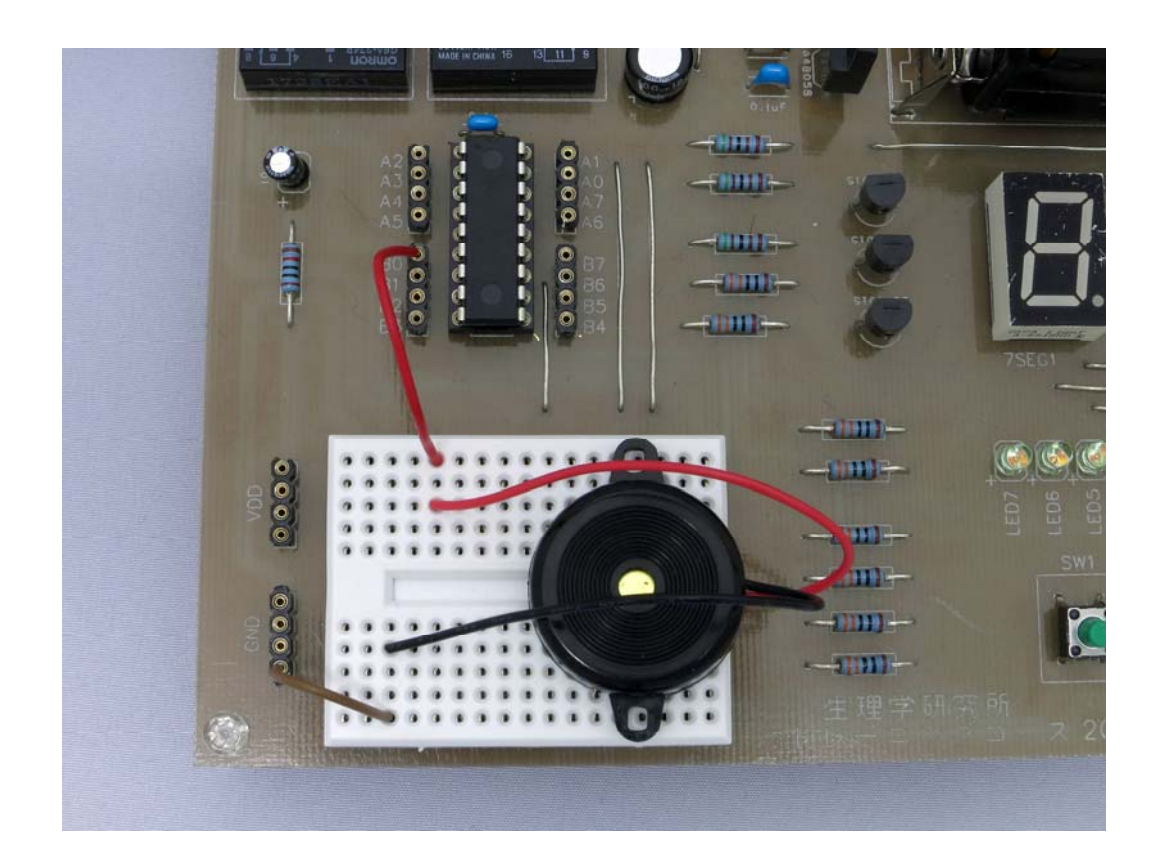

#include <pic/pic16f88.h>

// コンフィグレーションビットの設定 int  $at 0x2007$  config1 =  $INIRC_10 & WDT_0FF & PWRTE_0FF & MCLR_0N$  & \_BODEN\_ON & \_LVP\_OFF & \_CPD\_OFF & \_WRT\_PROTECT\_OFF & \_DEBUG\_OFF & \_CCP1\_RB0 & \_CP\_OFF; int at 0x2008 config2 = FCMEN OFF & IESO OFF; #define INTERVAL 240 // 割り込み周期を決定する // 割り込み関数の定義 static void timer() \_\_ interrupt 0{ TMR0 = INTERVAL; // TMR0 カウント値設定 RB0 = RB0 ^ 1; // High, Lo の反転 TMR0IF = 0; // フラグを倒す } // プログラムはここから始まります void main(){ // ここに,PIC の初期化処理を記述します OSCCON = 0x70; // 内部クロック 8MHz で動作 ANSEL = 0x04; <br>TRISA = 0x27; // RA0-1,3はデジタル入力,RA2はアナログ入力 // RA0-2.5 は入力, RA3-4, 6-7 は出力 TRISB =  $0x00$ : // RB0-7 は出力 OPTION\_REG = 0x05; // 内部クロック,プリスケーラ値設定 1:64 TMRO = INTERVAL; // TMRO カウント値設定 PORTA = 0xff; // ポート A の初期化 PORTB = 0xff; // ポート B の初期化 RA4 = 0; // RA4 のトランジスタ ON<br>RB1 = 0; // LED1 を点灯 **// LED1 を点灯** TMROIE = 1; // タイマ割り込み許可 GIE = 1; // 全体割り込み許可 while(1); //無限ループ

}

<演習6 PWM>

Ⅰ.PWM を使用して LED の明るさやブザー音を調整する。

Ⅱ.PERIOD, DUTY の値を変化させ,LED の明るさやブザー音の違いを確認する。

```
#include <pic/pic16f88.h> 
// コンフィグレーションビットの設定 
int at 0x2007 _{co} of ig1 = _{S} _{S} N R G I S S _{S} M S F S _{S} M C R _{S} O & _BODEN_ON & _LVP_OFF & _CPD_OFF & _WRT_PROTECT_OFF 
                      & _DEBUG_OFF & _CCP1_RB0 & _CP_OFF; 
int at 0x2008 config2 = FCMEN OFF & IESO OFF;
# define PERIOD 96 
# define DUTY 48 
// プログラムはここから始まります 
void main(){ 
       // ここに,PIC の初期化処理を記述します 
       OSCCON = 0x70; // 内部クロック 8MHz で動作 
       ANSEL = 0x04; // RAO-1,3はデジタル入力, RA2 はアナログ入力
      TRISA = 0x27; \frac{1}{10} // RA0-2,5 は入力, RA3-4, 6-7 は出力<br>TRISB = 0x00; \frac{1}{10} // RB0-7 は出力
                           7/ RB0-7 は出力
        CCP1CON = 0x0c; // CCP モジュールを PWM にする 
      T2CON = 0x02;      // TMR2 プリスケーラ 1:16<br>PR2 = PERIOD;     // ピリオドを設定
             = PERIOD; // ピリオドを設定
       CCPR1L = DUTY; // デューティー比を設定
        CCP1X = CCP1Y = 0; // デューティー比の 9,10bit を設定 
       TMR2 = 0; // TMR2 の初期化
       PORTA = 0xff; // ポート A の初期化 
       PORTB = 0xff; // ポート B の初期化 
      RA4 = 0;          // RA4 のトランジスタ ON
       RB1 = 0; // LED1 を点灯 
       TMR2ON = 1; // TMR2 スタート 
      while(1); インクストン インクリング かんしょう しょうかん せいしょう
}
```
<演習7 RB0/INT 割り込み>

I. 抵抗 100Ωとスイッチを直列に, RB0 と GND 間に接続する(抵抗は RB0 側)。

Ⅱ.RB0/INT 割り込みを使用し,その回数を2進数で LED に表示する。

Ⅲ. タイマ0割り込みを使用し,その回数を2進数で LED 左4つに併せて表示する。

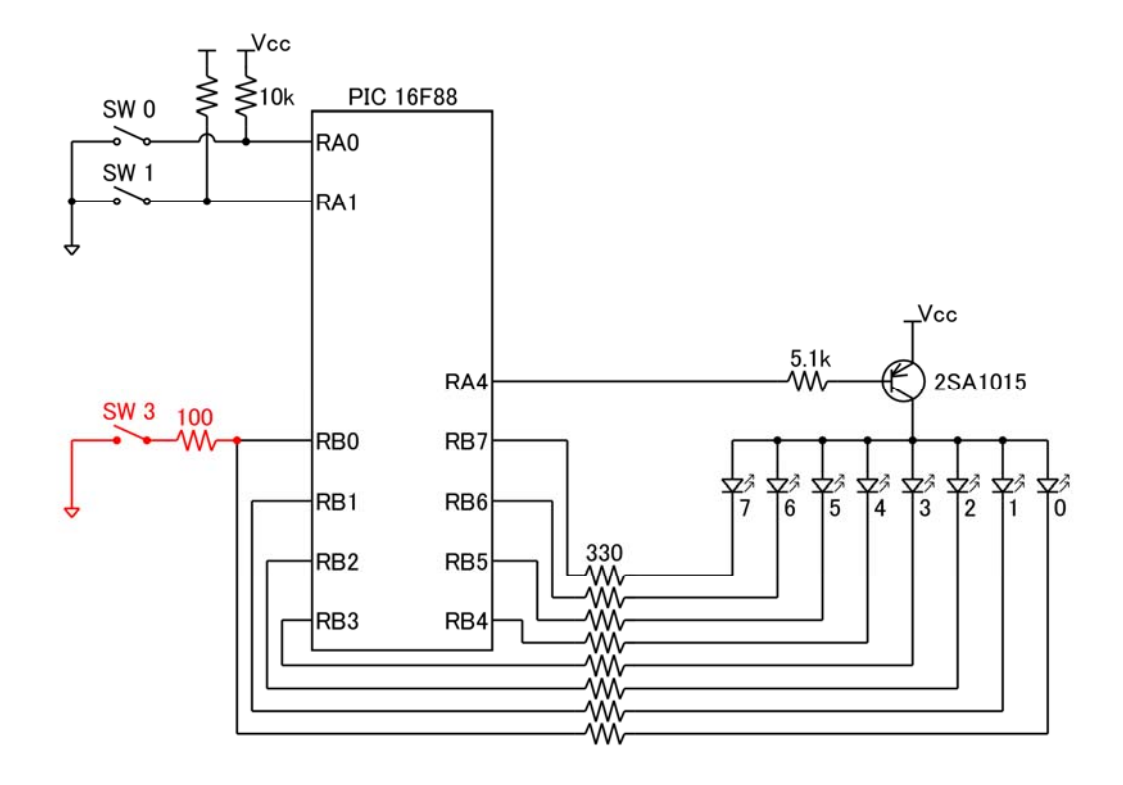

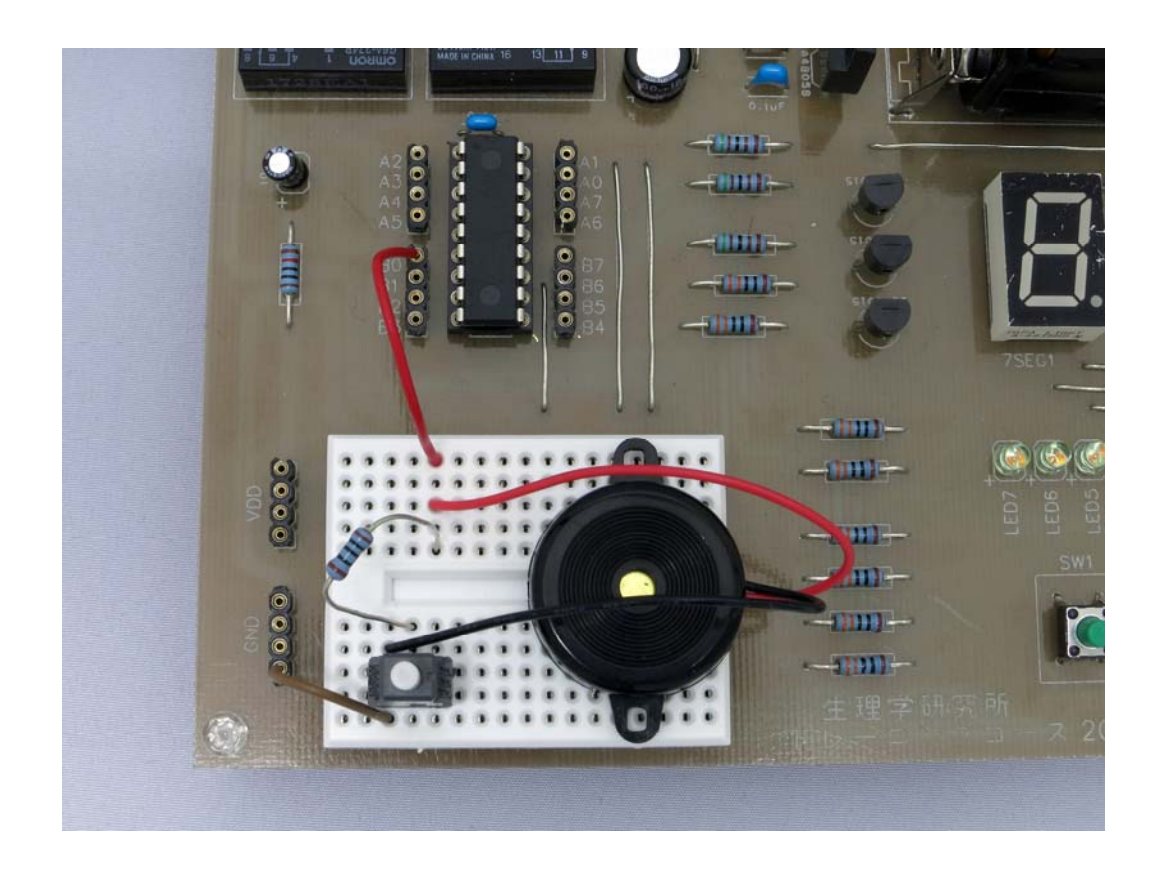

#include <pic/pic16f88.h>

```
// コンフィグレーションビットの設定 
int at 0x2007 config1 = INIRC_10 & WDT_0FF & PWRTE_0FF & MCLR_0N & _BODEN_ON & _LVP_OFF & _CPD_OFF & _WRT_PROTECT_OFF 
                     & _DEBUG_OFF & _CCP1_RB0 & _CP_OFF; 
int at 0x2008 config2 = FCMEN OFF & IESO OFF;
static unsigned char count = 0; // グローバル変数の宣言
// 割り込み関数の定義 
static void inte() __interrupt 0{<br>if(count < 127) {
                          if(count < 127){ // 表示は左へ 1bit シフトするので 7bit まで 
              count++; 
       } 
       else{ 
             count = 0:
 } 
      PORTB = \sim (count \lt\lt 1);
       INTF = 0; // フラグを倒す 
} 
// プログラムはここから始まります 
void main(){ 
       // ここに,PIC の初期化処理を記述します 
      OSCCON = 0x00; // 内部クロック 31.25kHz で動作
      ANSEL = 0x04; アメリク RAO-1,3 はデジタル入力, RA2 はアナログ入力
      TRISA = 0x^2; // RAO-2,5 は入力, RA3-4, 6-7 は出力
      TRISB = 0x01; // RB0は入力, RB1-7は出力
       INTEDG = 1; // RB0/INT の立ち上がりエッジによる割り込み 
      PORTA = 0xff;      // ポート A の初期化<br>PORTB = 0xff;      // ポート B の初期化
                          // ポート B の初期化
      RA4 = 0; // RA4 のトランジスタ ON
      INTE = 1; // RB0/INT 割り込み許可
      GIE = 1; // 全体割り込み許可
       PORTB = ~(count << 1); // RB0 は入力のため表示は左へ 1bit シフト 
      while(1); ファイン ノ/ 無限ループ
}
```
<演習8 RB7:RB4 の状態変化割り込み>

Ⅰ.抵抗 100Ωとスイッチを直列に,RB7 と GND 間に接続する(抵抗は RB7 側)。

Ⅱ.RB7:RB4 の状態変化割り込みを使用し,その回数を2進数で LED に表示する。

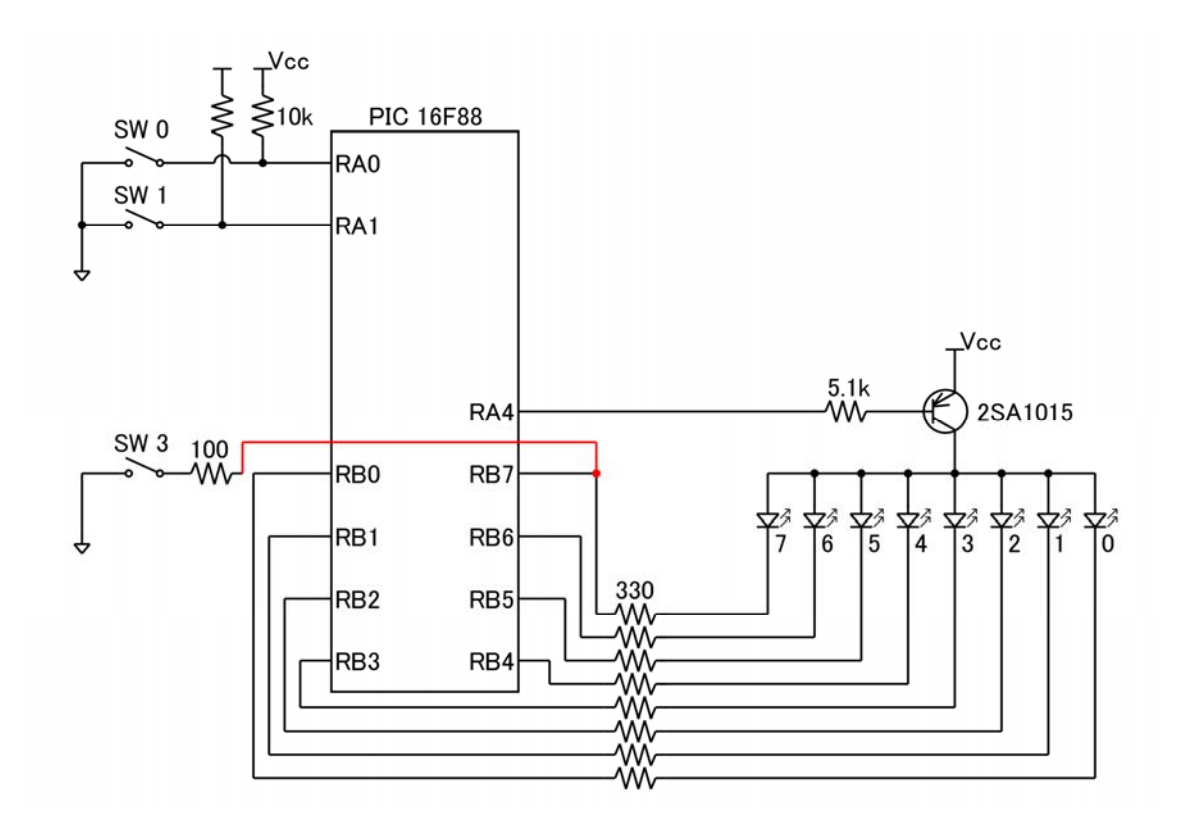

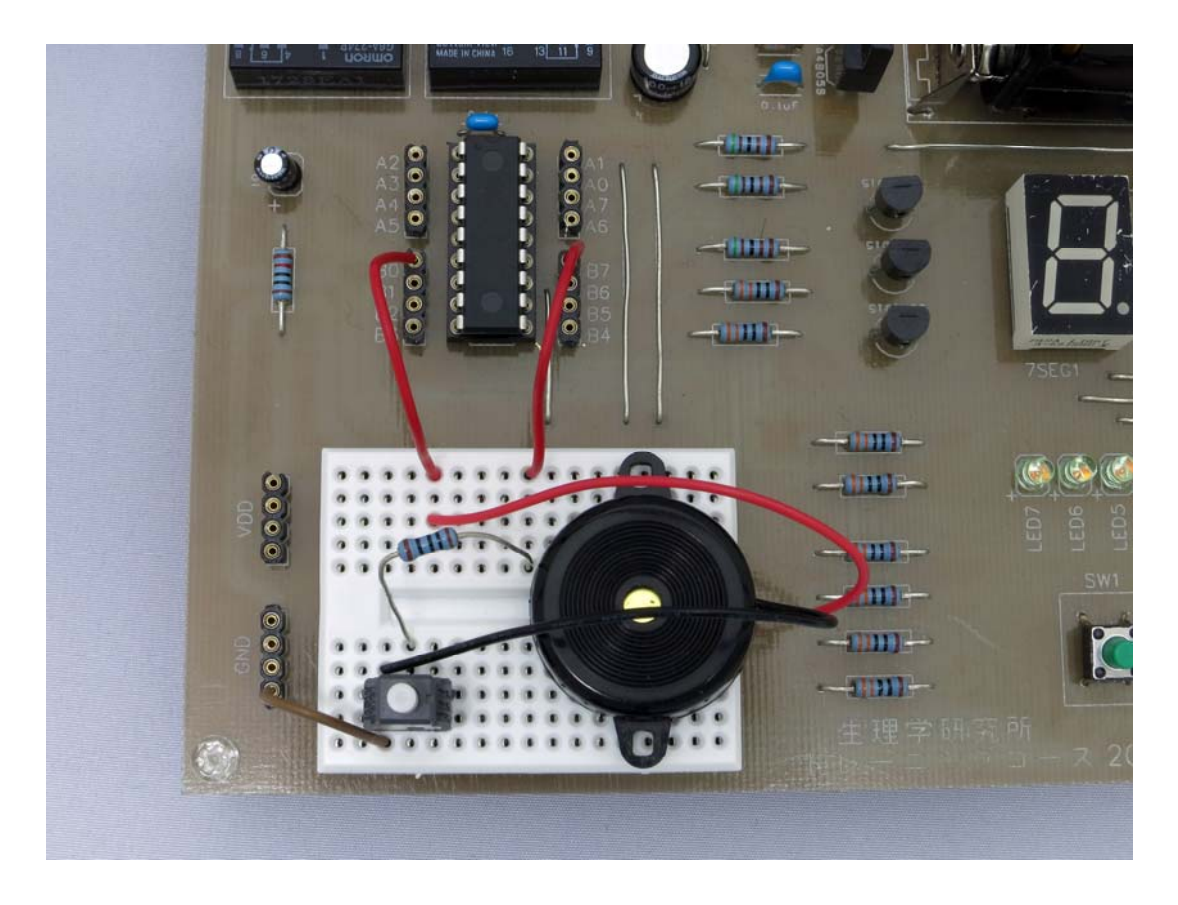

```
#include <pic/pic16f88.h> 
// コンフィグレーションビットの設定 
int at 0x2007 config1 = INTRC IO & WDT OFF & PWRTE OFF & MCLR ON
                       & _BODEN_ON & _LVP_OFF & _CPD_OFF & _WRT_PROTECT_OFF 
                       & _DEBUG_OFF & _CCP1_RB0 & _CP_OFF; 
int at 0x2008 \text{\_}config2 = \text{\_}FCMEN_OFF & \text{\_}IESO_OFF;
static unsigned char count = 0; // グローバル変数の宣言
// 割り込み関数の定義 
static void rbie() __interrupt 0{<br>if(count \langle 127 \rangle {
                         if the 7/ RB7 は入力のため表示は 7bit まで
                count++; 
        } 
        else{ 
               count = 0;
 } 
       PORTB = ~count; // 状態を記憶する
       RBIF = 0; ソ/フラグを倒す
} 
// プログラムはここから始まります 
void main(){ 
       // ここに, PIC の初期化処理を記述します<br>OSCCON = 0x00; ソ/ 内部クロック
                             // 内部クロック 31.25kHz で動作
       ANSEL = 0x04;      // RA0-1,3 はデジタル入力, RA2 はアナログ入力<br>TRISA = 0x27;      // RA0-2.5 は入力, RA3-4, 6-7 は出力
       TRISA = 0x27; <br>TRISB = 0x80; <br>// RBO-6 は出力, RB7 は入力
                             // RB0-6 は出力, RB7 は入力
        PORTA = 0xff; // ポート A の初期化 
        PORTB = 0xff; // ポート B の初期化 
       RBIE = 1; 2000 // RB7:RB4 の状態変化割り込み許可
       RA4 = 0; // RA4 のトランジスタ ON
       PORTB = ~count; // 状態を記憶する
       RBIF = 0;         // フラグを倒す<br>GIE = 1;         // 全体割り込み
                             // 全体割り込み許可
       while(1); //無限ループ
```
}

<演習9 A/D 変換>

Ⅰ.RA3 に圧電ブザーのプラス端子,GND にマイナス端子を接続する。

Ⅱ.RA2 に CdS と抵抗 10kΩを接続する。残りの足を CdS は VCC に,抵抗は GND に接続する。

- Ⅲ.A/D 変換を使用し,その電圧を7セグに表示する。
- Ⅳ.電圧に対応した音も出すように変更する。

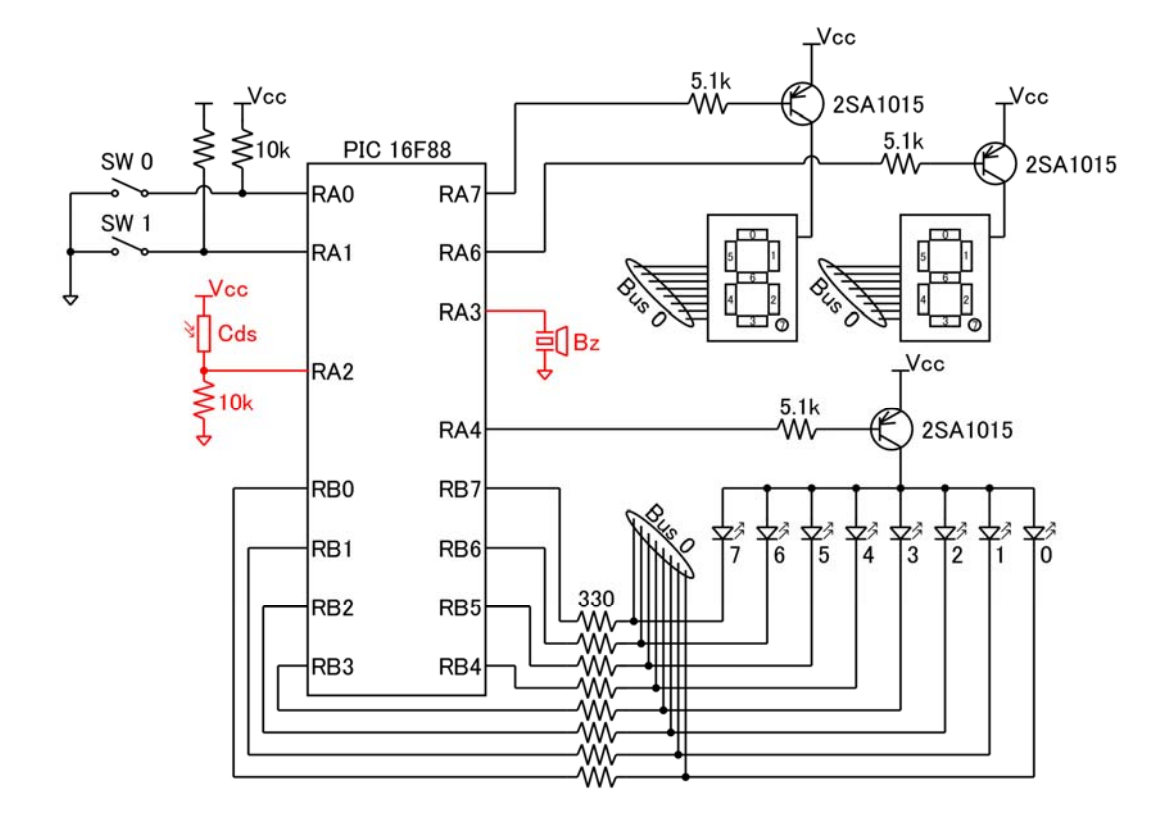

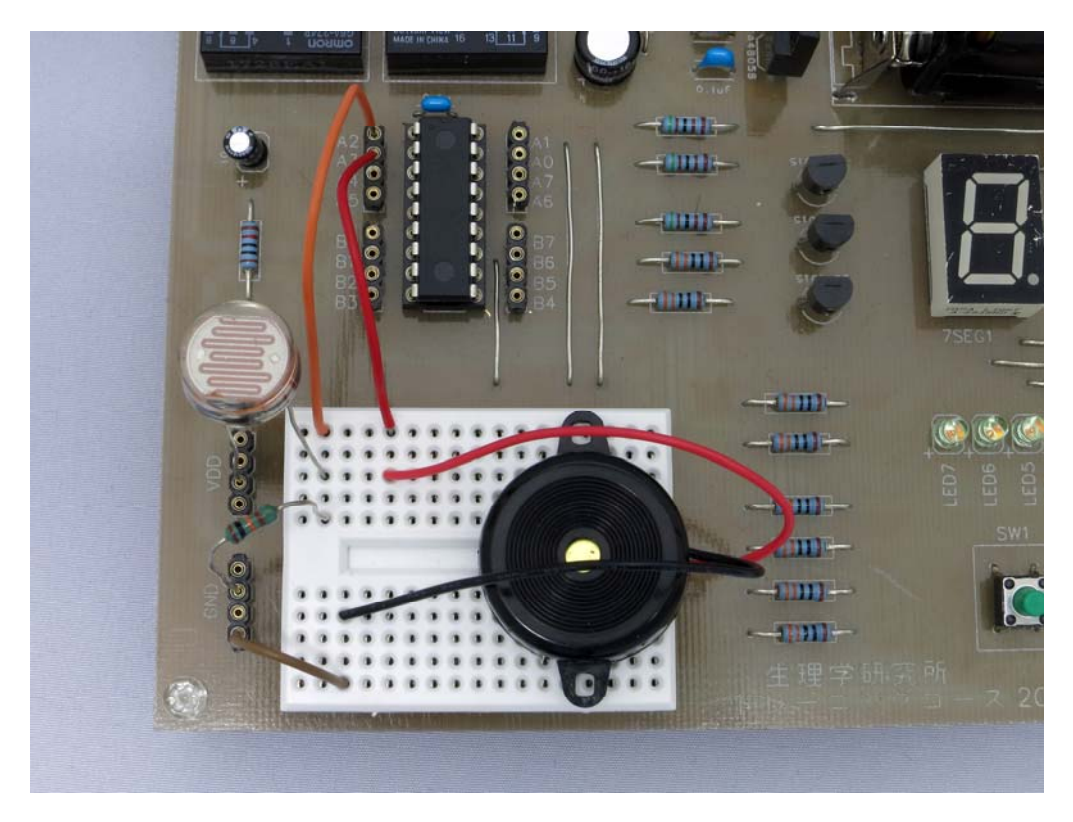

#include <pic/pic16f88.h>

```
// コンフィグレーションビットの設定 
int at 0x2007 config1 = INIRC_10 & WDT_0FF & PWRTE_0FF & MCLR_0N & _BODEN_ON & _LVP_OFF & _CPD_OFF & _WRT_PROTECT_OFF 
                      & _DEBUG_OFF & _CCP1_RB0 & _CP_OFF; 
int at 0x2008 config2 = FCMEN_OFF & _IESO_OFF;
unsigned short d, v, i; \sqrt{7}ワーバル変数の宣言
// 7セグメントの字形データ 
// 0 1 2 3 4 5 6 7 8 9 
A B C D E F 
const char seg[] = {0xc0, 0xf9, 0xa4, 0xb0, 0x99, 0x92, 0x82, 0xd8, 0x80, 0x90, 
0x88, 0x83, 0xc6, 0xa1, 0x86, 0x8e}; 
// 表示ルーチン(アクィジション時間の確保) 
void disp(){ 
       // アナログ値の読み込み (右詰 10bit) 
      d = (unsigned int) ADRESH \lt 8 | (unsigned int) ADRESL;
      v = (d * 50) / 1024; アメリカ インプログライ 電圧値の 10 倍に変換
       // 1V の桁表示 
      PORTB = \text{seg}[v / 10];
       RB7 = 0; 
      RA7 = 0;
      for (i=0; i\leq 100; i++);
      RA7 = 1:
       // 0.1V の桁表示 
       PORTB = \text{seg}[v - (v / 10) * 10];
      RAG = 0;
      for (i=0; i<100; i++);
      RAS = 1;
        // バーグラフ表示 
      PORTB = 0xff > ((v * 9) / 50);
      RA4 = 0:
      for (i=0; i<100; i++);
      RA4 = 1;
}
```
### void main(){

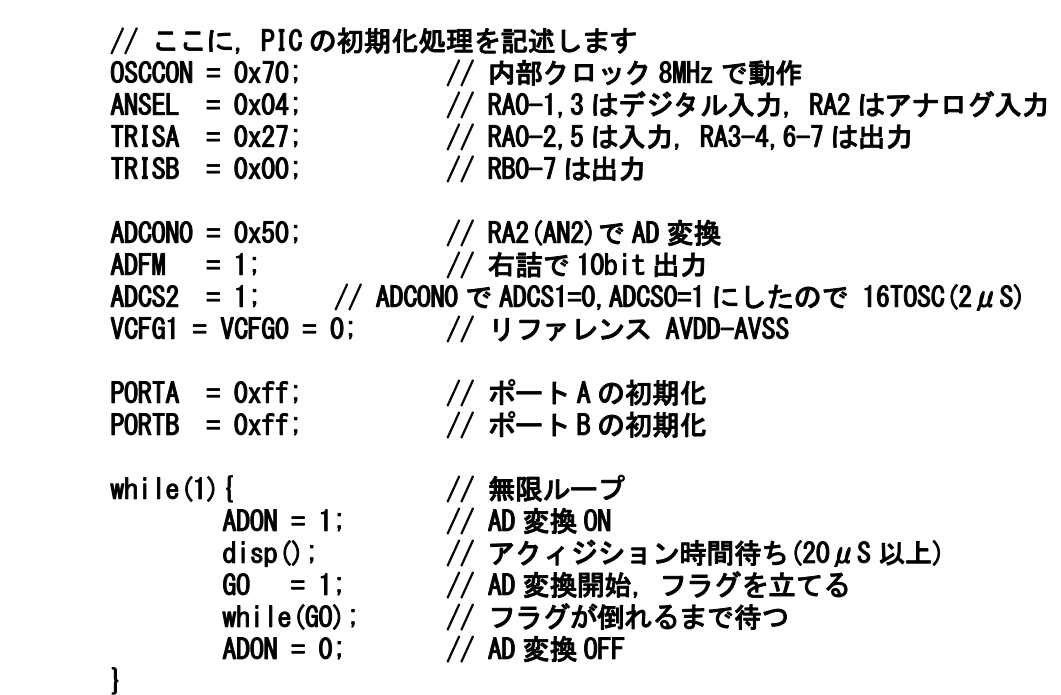

}

・EEPROMからのデータの読み書きを確認する。

予め,下記のデータファイルを用意して,プログラムライタで書き込む。

# :104200000000010002000300040005000600070092 :10421000080009000A000B000C000D000E000F0042

データの確認は,プログラムライタで確認する。

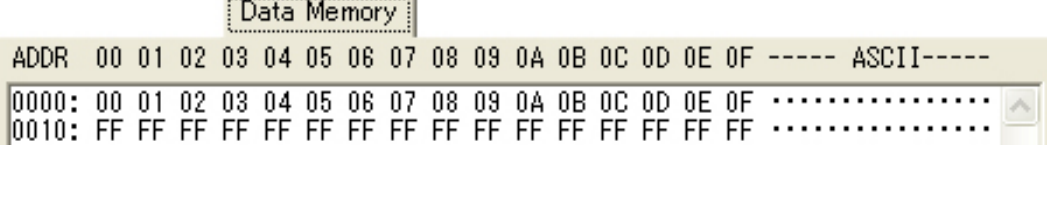

//EEPROM の 0x00 番地から読み込んだデータに3を加えて 0x05 番地に書き込む。

#include <pic16f84.h>

// コンフィグレーションビットの設定 int at  $0x2007$  config = HS  $0SC$  & WDT OFF & PWRTE ON:

 $unsi$  gned char  $i$ :

 $\overline{1}$ 

```
// プログラムはここから始まる
void main()
       GIE = 0:
                              // 全割り込み禁止
                      // ポートAの設定、RAO-1=出力, RA2-4=入力<br>// ポートBの設定、RBO-7=出力
       TRISA = 0x1c;
       TRISB = 0x00:
                       // トランジスタをON、PORTA=0x03でもOK
       PORTA = 0x03:
       PORTB = 0x01// 処理の進行状況確認のために LED D1:0FF
                             // EECON1レジスタをクリアー<br>// EEPROMのアドレスを指定<br>// 読み込み開始<br>// 読み込み処理中?<br>// EEPROMのデータを取り出す<br>// EEPROMのデータを取り出す
       EECON1 = 0x00:
       EEADR = 0x00RD = 1;<br>while(EECON1 & OxO1 );
       i = EEDATA;
       EECON1 = 0x00;
       PORTB = 0x02:
                     // 処理の進行状況確認のために LED D2:OFF
                               // 書き込みデータの準備
       FEDATA = i + 3:
                               // 昆CONTレジスタをクリアー
       EECON1 = 0x00:
                               // EEPROMのアドレスを指定
       EEADR = 0x05:
                               // 書き込み許可
       WREN = 1;
                              // 書き込み手順1<br>// 書き込み手順1<br>// 書き込み手順2
       EECON2 = 0x55;
       EECON2 = 0xaaEECON1 = 0x00;
                               // EECON1レジスタをクリアー
       PORTB = 0x04; // 処理の進行状況確認のために LED_D3:OFF
       while (1) ;
```
ł

# 参考文献

- ・PIC16F88 仕様書,マイクロチップ・テクノロジー・ジャパン㈱「http://www.microchip.co.jp/」
- ・SDCC についての詳細,「http://sdcc.sourceforge.net/」
- ・電子工作のための PIC 活用ガイドブック 後閑哲也 技術評論社
- ・おもしろい PIC マイコン PIC12F675 を使いこなす 中尾真治 オーム社
- ・たのしくできる C&PIC 実用回路 鈴木美郎志 東京電機大学出版局

平成22年 4月 第1版 平成25年10月 第2版

自然科学研究機構 生理学研究所 技術課 PICプロジェクト班